## FORGET MBOS LOGIN ACCESS GUIDE

Directions: If you have forgotten your log on and password, you must go to <a href="www.state.nj.us">www.state.nj.us</a>. You will be brought to the My New Jersey Website. Click on login and you will then see page found below. Click on the appropriate link. A challenge question will be asked that you personally created at the time of registration. If answered correctly they will generate to the email that you used when you registered yourself. If all else fails, you must contact Client Services at (609) 292-7524.

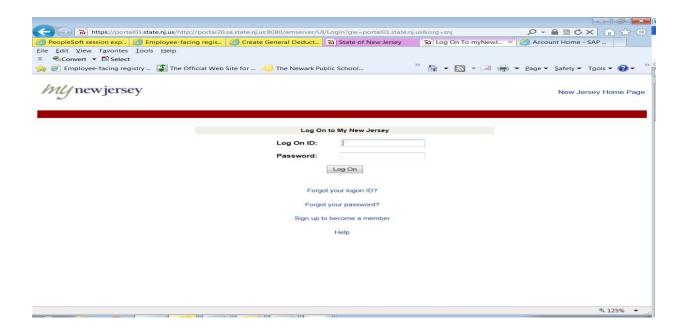

## Click on Forgot your logon ID

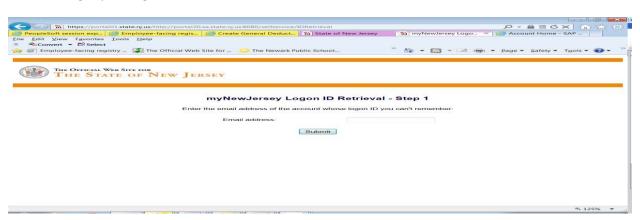

Enter email address correctly, challenge question will appear according to your specific question chosen upon original registration:

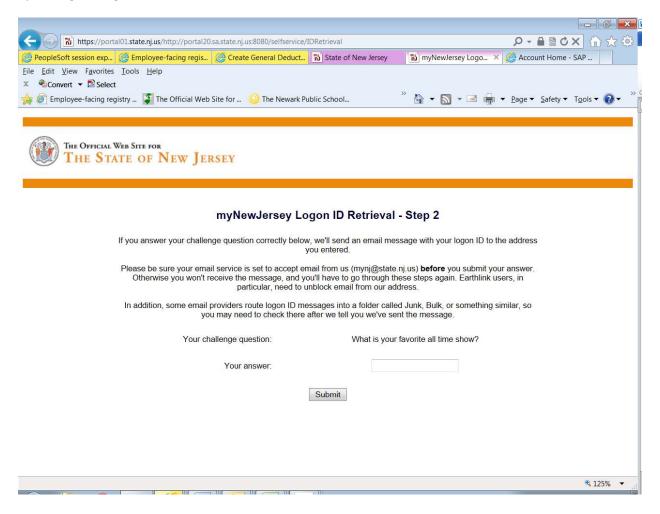

## If correctly answered, this will appear

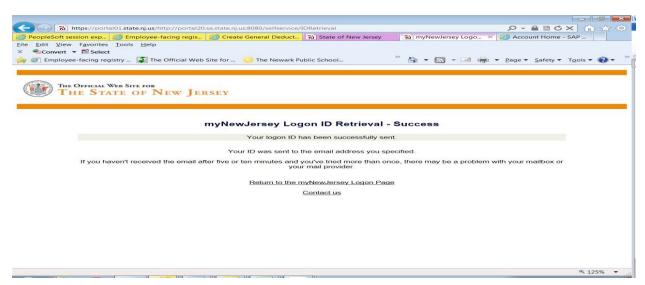

Email has been successfully sent and should come from the following example below

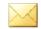

Your logon ID for the myNewJersey portal.n